## Upcoming Assignments

- Readings: Chapter 4 by today
- Horizontal Prototype due Friday, January 22
- Quiz 2 today at 2:40pm
- Lab Quiz next Friday during lecture time (2:10-3pm)
	- –Have a development environment in 256 or 255
	- –Be familiar with the application lifecycle
- Lab 2 due Wednesday, January 20
- Lab 3 assigned today
- Monday holiday, Tuesday Furlough

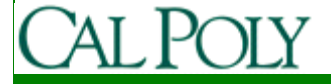

## Forming Teams

• Opportunity to improve communication and networking skills

–Essential skills for software engineers

- If you are still seeking a teammate, meet in 14-255 immediately after taking the quiz (around 2:55pm)
- Requests for larger teams will be entertained during lab today
- Let me know if you don't have at least one phone per team

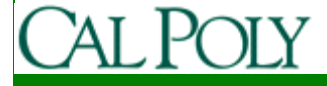

### Horizontal Prototype

- Purpose:
	- Capture scope, functionality, flow through system
- Prototype the UI for all features/use cases
	- All screens, controls, menus
- Capture the flow through the UI
	- Dialog map
- Feature list
- Tools (must be digital):
	- Images linked as web pages
	- Balsamiq
- Review on 1/22 I will approve or ask for changes in scope

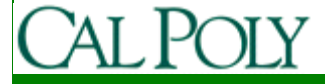

## Application Lifecycle

- See flowchart in http://developer.android.com/guide/topics/fundamentals.html
- See Figure 3-8 in text
- Active lifetime
	- –has focus, accepting UI events
	- –onResume to onPause
- Visible lifetime
	- –Visible, but does not have focus
	- –onStart to onStop
- Full lifetime
	- –onCreate to onDestroy

### Active Lifetime Example

#### • Campus Maps

#### Turn on/off GPS to save battery when UI not in focus

@Override **protected void** onPause() { **super**.onPause();//stop receiving GPS and Orientation data locationManager.removeUpdates(locationListener);}@Override **protected void** onResume() { **super**.onResume();//restart receiving GPS and Orientation data locationManager.requestLocationUpdates(provider, 2000, 10, locationListener);}

## Visible Lifetime Example

#### • Campus Maps

Save state as app could get killed after onStop()

@Override **protected void** onStop() { **super**.onStop();savePreferences();

} @Override **protected void** onStart() { **super**.onStart();restoreUIState();

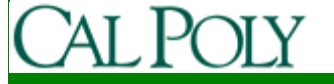

## Visible Lifetime Example

#### • Campus Maps

Save state as app could get killed after onStop()

**private void** savePreferences() {

SharedPreferences cmSharedPreferences <sup>=</sup>

getSharedPreferences(CMPREFS,Activity.MODE\_PRIVATE);SharedPreferences.Editor editor = cmSharedPreferences.edit(); editor.putBoolean(VIRTUAL\_MODE, inVirtualMode); editor.putInt(MAP\_INDEX, curMapIndex); editor.commit();

#### }**private void** restoreUIState() {

SharedPreferences cmSharedPreferences <sup>=</sup> getSharedPreferences(CMPREFS,Activity.MODE\_PRIVATE);inVirtualMode = cmSharedPreferences.getBoolean(VIRTUAL\_MODE, **true**); curMapIndex = cmSharedPreferences.getInt( $MAP$ \_INDEX, 0);

#### UI Elements

- View
	- –Control
	- ViewGroup
		- Layout
		- Widget (Compound Control)
- Many expected Views
	- Button, CheckBox, RadioButton
	- TextView, EditText, ListView
	- Can be customized by extending and overriding onDraw()

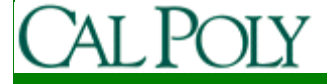

### XML UI Configuration

- Layouts can specify UI elements (provided and custom)
- res/layout
- Lab 3 will explore this

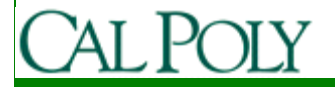

## Campus Maps Example

• See res/layout/main.xml

@Override **public void** onCreate(Bundle savedInstanceState) { **super**.onCreate(savedInstanceState);setContentView(R.layout.main);

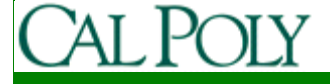

## Custom View Example

#### • Campus Maps

```
public class CampusMapView extends View {
  @Override
public void onDraw(Canvas canvas) {
    super.onDraw(canvas);if (image != null) {
drawMapWithCircle(canvas);drawCompass(canvas);}}
private void drawMapWithCircle(Canvas canvas) {
    image.draw(canvas); //…
Paint paint =new Paint();
    paint.setColor(getResources().getColor(R.color.myLocationOuter));canvas.drawCircle(circleX, circleY, 10, paint); //…}};
```
#### Menus

- Icon Menu (up to 6 icons)
- Expanded Menu (from More on Icon Menu)
- Submenus

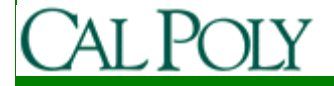

# Static Menu Example

#### Campus Maps : onCreateOptionsMenu $\bullet$

@Override

**public boolean** onCreateOptionsMenu(Menu menu) {

**super**.onCreateOptionsMenu(menu);

//Help menu

```
menu.add(0, MENU_HELP, Menu.NONE, R.string.menu_help);
```
//Virtual toggle menu

```
menu.add(0, MENU_VIRTUAL, Menu.NONE, R.string.menu_item_virtual_off);
if (VERSION==VERSION_SINGLE) {
```
**return true**; // do no more

}

//Choose favorite menuSubMenu changeMapMenu = menu.addSubMenu(0, *MENU\_CHANGE\_MAP*, Menu. NONE, R.string.menu\_change\_map); changeMapMenu.add(0, MENU\_CHANGE\_0, 0, favCampusMaps[0].title); changeMapMenu.add(0, MENU\_CHANGE\_1, 1, favCampusMaps[1].title); changeMapMenu.add(0, MENU\_CHANGE\_2, 2, favCampusMaps[2].title);

changemap  $\alpha$  is the change  $\alpha$  of  $\alpha$  and  $\alpha$  is the contract of  $\alpha$ .

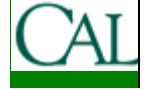

## Handle Menu Selection

#### • Campus Maps : onOptionsItemSelected

```
@Override
public boolean onOptionsItemSelected(MenuItem item) {
        super.onOptionsItemSelected(item);switch (item.getItemId()) {
         case MENU_HELP: {
                 Toast.makeText(CampusMapsActivity.this, "If you don't see a map, check your internet connectivity (mobile data or wifi).", Toast.LENGTH_LONG).show(); return true;
         }case MENU_VIRTUAL: {
                 if (VERSION == VERSION_TRIAL) {
                      Toast.makeText(CampusMapsActivity.this, "Only virtual mode available in trial version.", Toast.LENGTH_LONG).show(); } else {
                         inVirtualMode = !inVirtualMode; //togglesetupLocationService();
```
# Dynamic Menu Example

#### Campus Maps : onPrepareOptionsMenu $\bullet$

```
@Override
public boolean onPrepareOptionsMenu(Menu menu) {
        super.onPrepareOptionsMenu(menu);MenuItem mi = null;
        mi = menu.findItem(MENU_VIRTUAL);if (inVirtualMode)
                mi.setTitle(R.string.menu_item_virtual_off);
        elsemi.setTitle(R.string.menu_item_virtual_on);
        if (VERSION==VERSION_SINGLE) {return true; // do no more}if (newMapAdded) {menu.setGroupVisible(0, false);menu.setGroupVisible(1, true);}else {
```
menu.setGroupVisible(0, **true**);